How to create Ethernet type ACL with NET-SNMP on DES-3200

#### Example

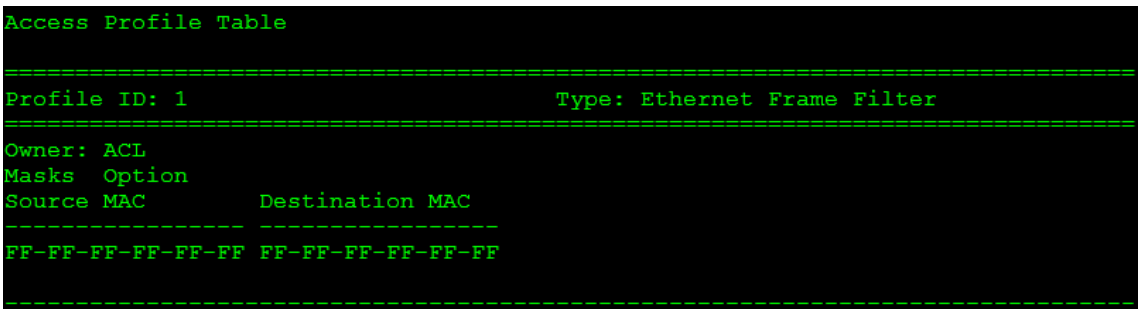

#### **Create ACL rule**

1. Create Access profile filter Source MAC and Destination MAC

snmpset -c private -v 2c 10.90.90.90 1.3.6.1.4.1.171.12.9.2.1.1.2.1 i 2 1.3.6.1.4.1.171.12.9.2.1.1.3.1 i 4 1.3.6.1.4.1.171.12.9.2.1.1.4.1 x FFFFFFFFFFFF 1.3.6.1.4.1.171.12.9.2.1.1.5.1 x FFFFFFFFFFFF 1.3.6.1.4.1.171.12.9.2.1.1.6.1 i 2 1.3.6.1.4.1.171.12.9.2.1.1.7.1 i 2 1.3.6.1.4.1.171.12.9.2.1.1.8.1 i 4

2. Add a one ACL entry filter source MAC 001122334455 Destination MAC 001122334466, permit packet on port 3-4

snmpset -c private -v 2c 10.90.90.90 1.3.6.1.4.1.171.12.9.3.1.1.4.1.1 x 001122334455 1.3.6.1.4.1.171.12.9.3.1.1.5.1.1 x 001122334466 1.3.6.1.4.1.171.12.9.3.1.1.13.1.1 i 2 1.3.6.1.4.1.171.12.9.3.1.1.14.1.1 x 3000000000000000 1.3.6.1.4.1.171.12.9.3.1.1.15.1.1 i 4

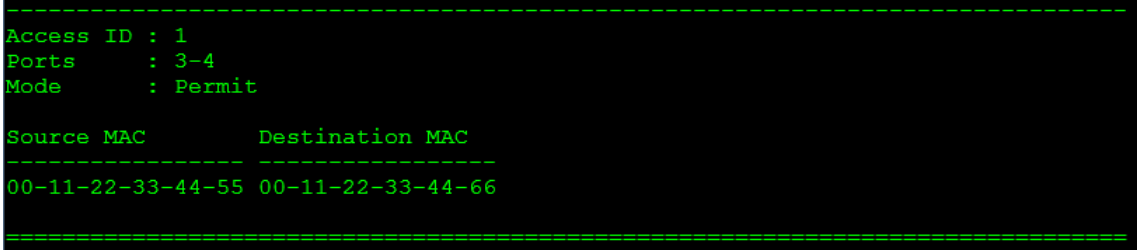

2.Delete Access\_profile command snmpset -c private -v 2c 10.90.90.90 1.3.6.1.4.1.171.12.9.2.1.1.8.1 i 6

3. Delete ACL entry command snmpset -c private -v 2c 10.90.90.90 1.3.6.1.4.1.171.12.9.3.1.1.15.1.1 i 6 The following are the OID description for the Ethernet type ACL

**1.** swACLEthernetTable

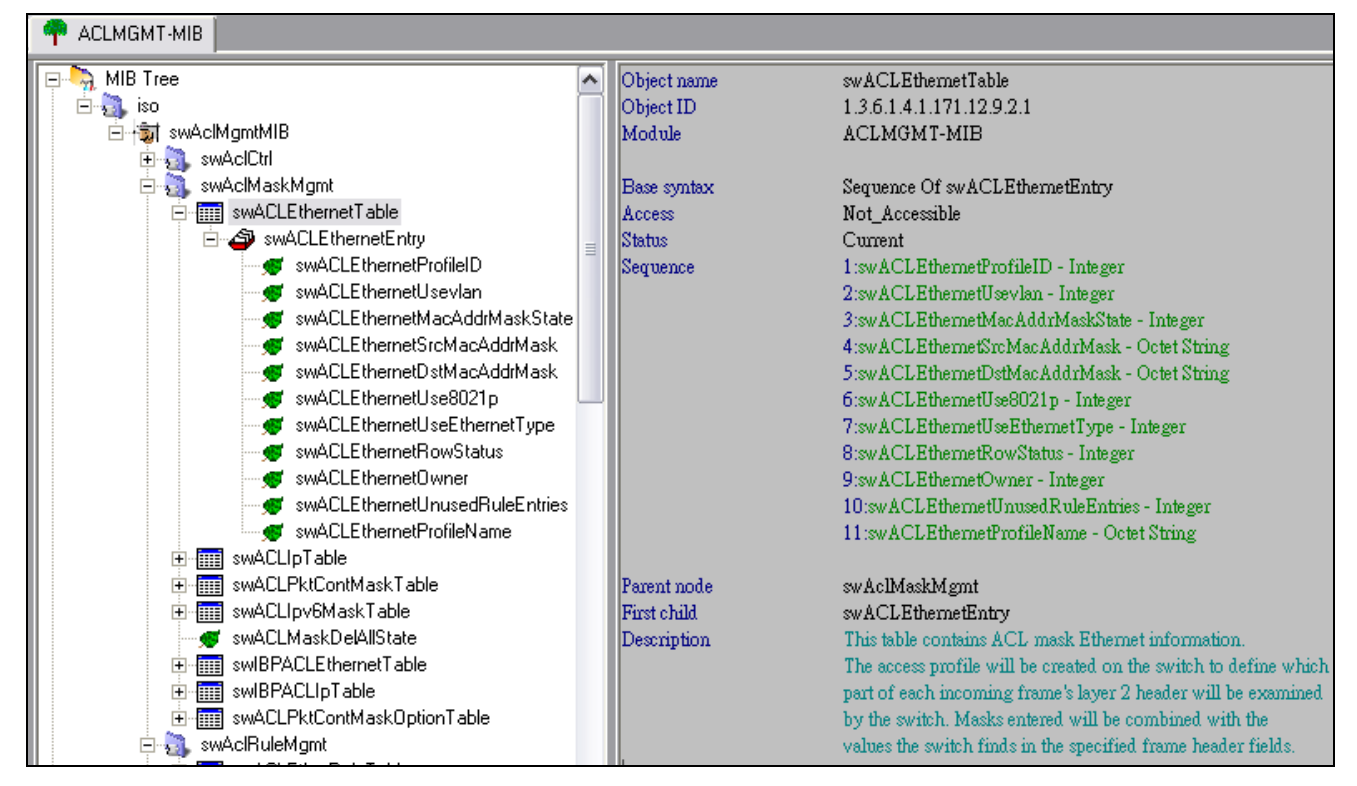

1.1:swACLEthernetProfileID – Integer

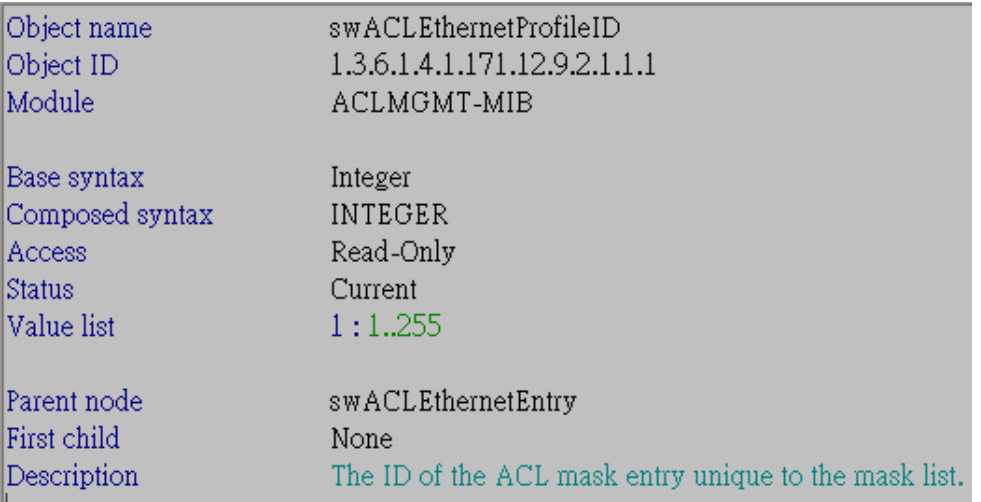

1.2:swACLEthernetUsevlan – Integer

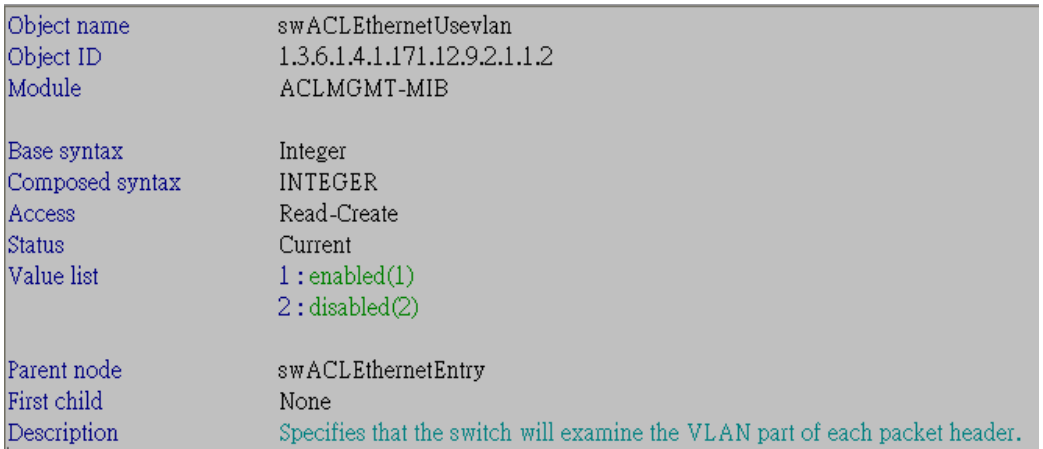

# 1.3:swACLEthernetMacAddrMaskState – Integer

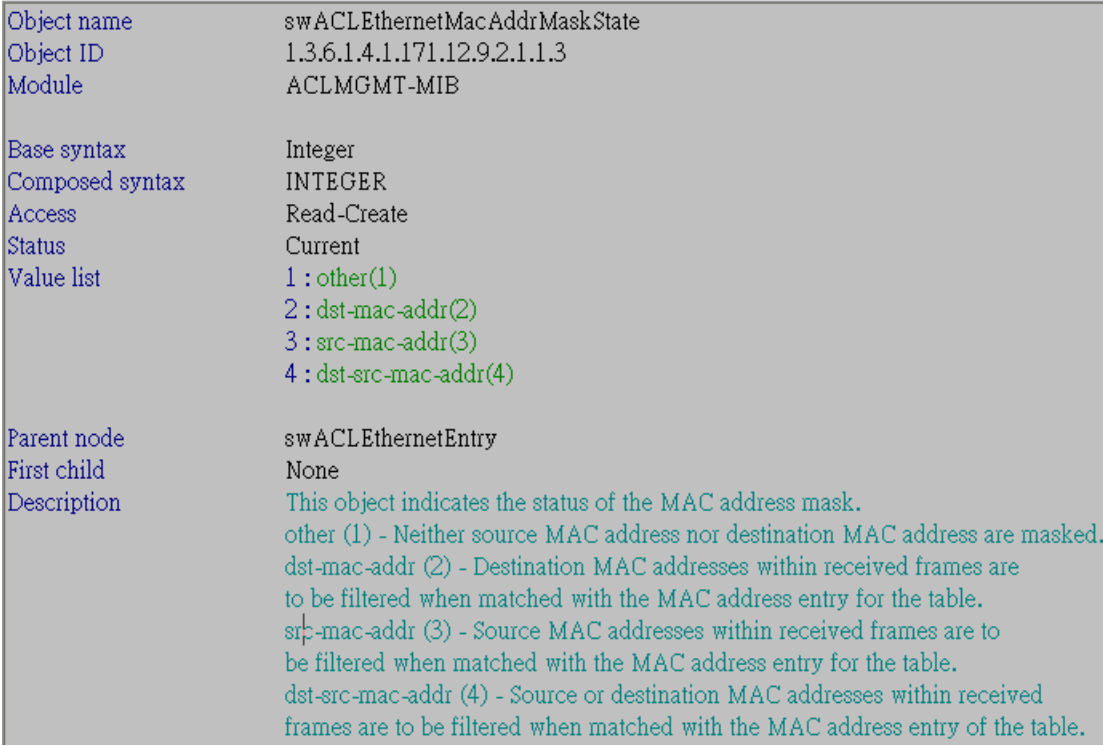

# 1.4:swACLEthernetSrcMacAddrMask - Octet String

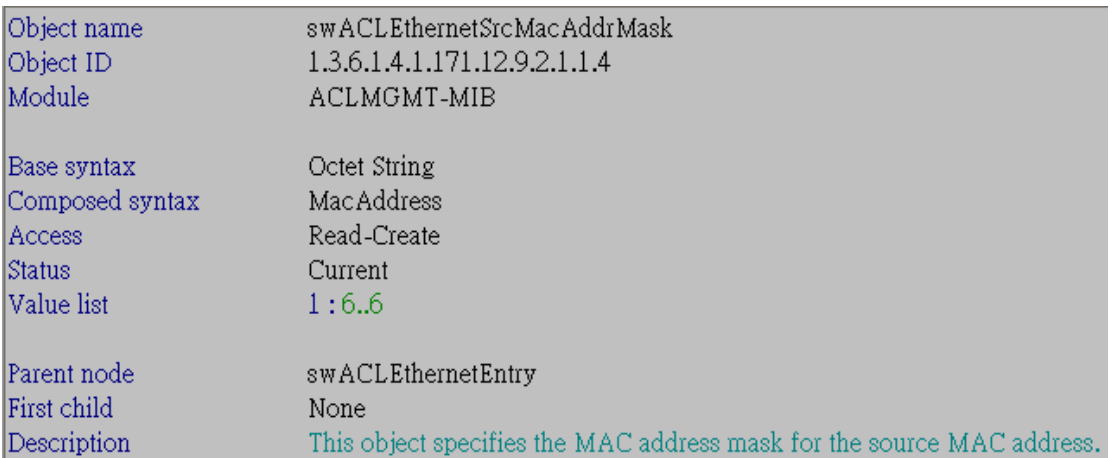

# 1.5:swACLEthernetDstMacAddrMask - Octet String

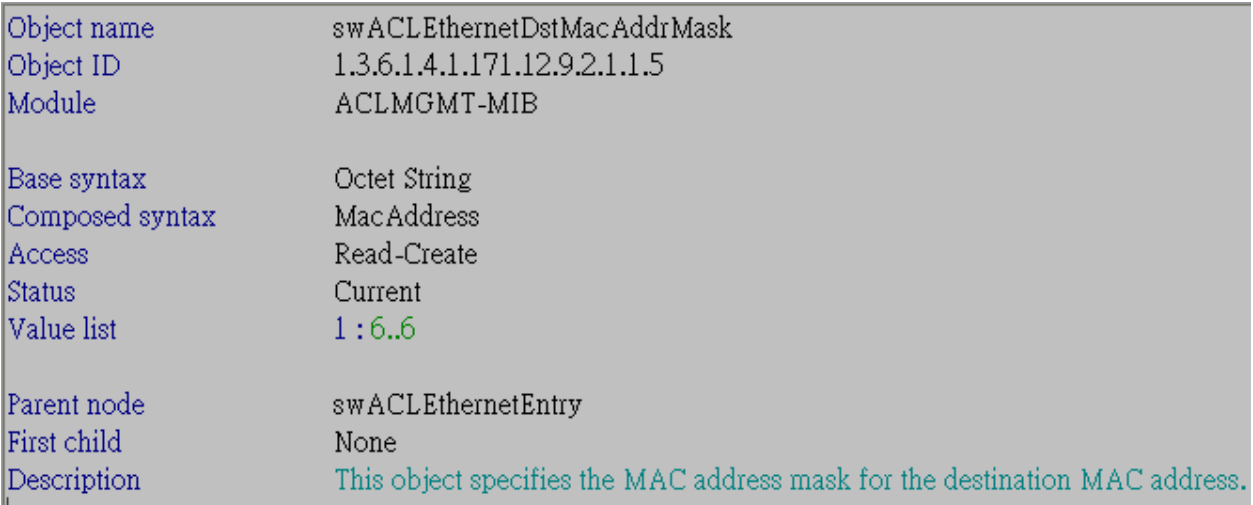

# 1.6:swACLEthernetUse8021p – Integer

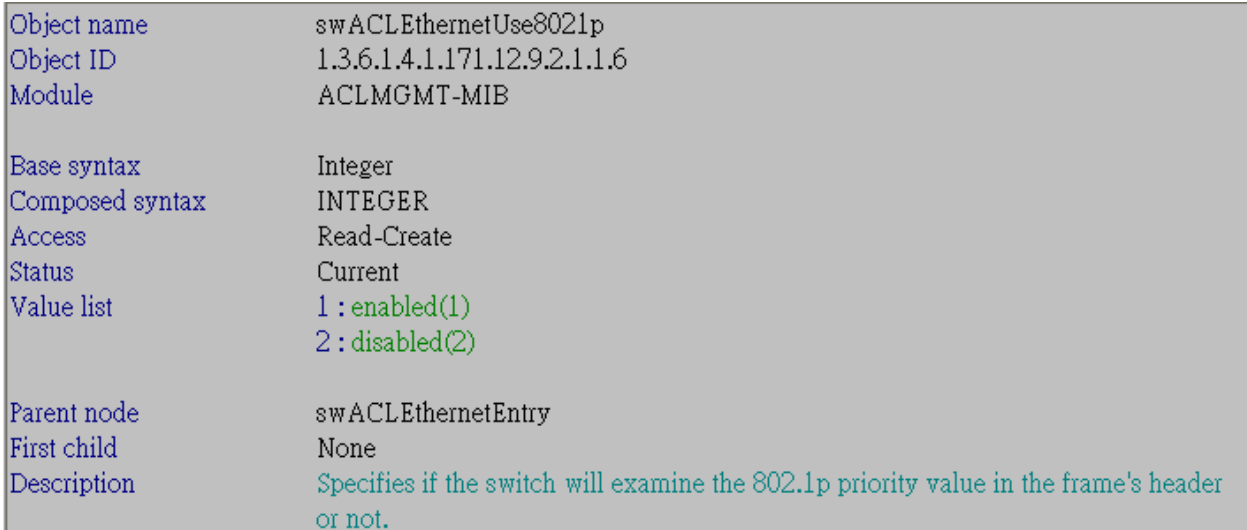

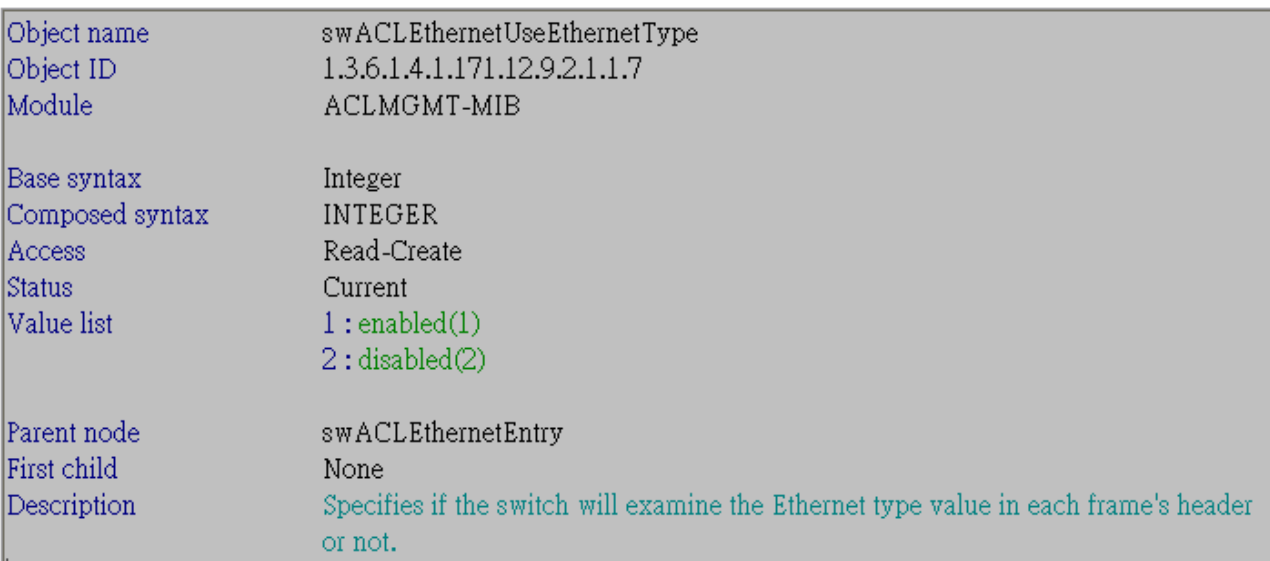

# 1.7:swACLEthernetUseEthernetType – Integer

# 1.8:swACLEthernetRowStatus – Integer

| Object name     | swACLEthernetRowStatus                          |
|-----------------|-------------------------------------------------|
| Object ID       | 1.3.6.1.4.1.171.12.9.2.1.1.8                    |
| Module          | ACLMGMT-MIB                                     |
|                 |                                                 |
| Base syntax     | Integer                                         |
| Composed syntax | RowStatus                                       |
| Access          | Read-Create                                     |
| Status          | Current                                         |
| Value list      | 1:active(1)                                     |
|                 | 2: notInService(2)                              |
|                 | 3:notReady(3)                                   |
|                 | $4:$ create And $Go(4)$                         |
|                 | 5: create And Wait(5)                           |
|                 | $6:$ destroy $(6)$                              |
|                 |                                                 |
| Parent node     | swACLEthernetEntry                              |
| First child     | None                                            |
| Description     | This object indicates the status of this entry. |

 <sup>1.9:</sup>swACLEthernetOwner – Integer

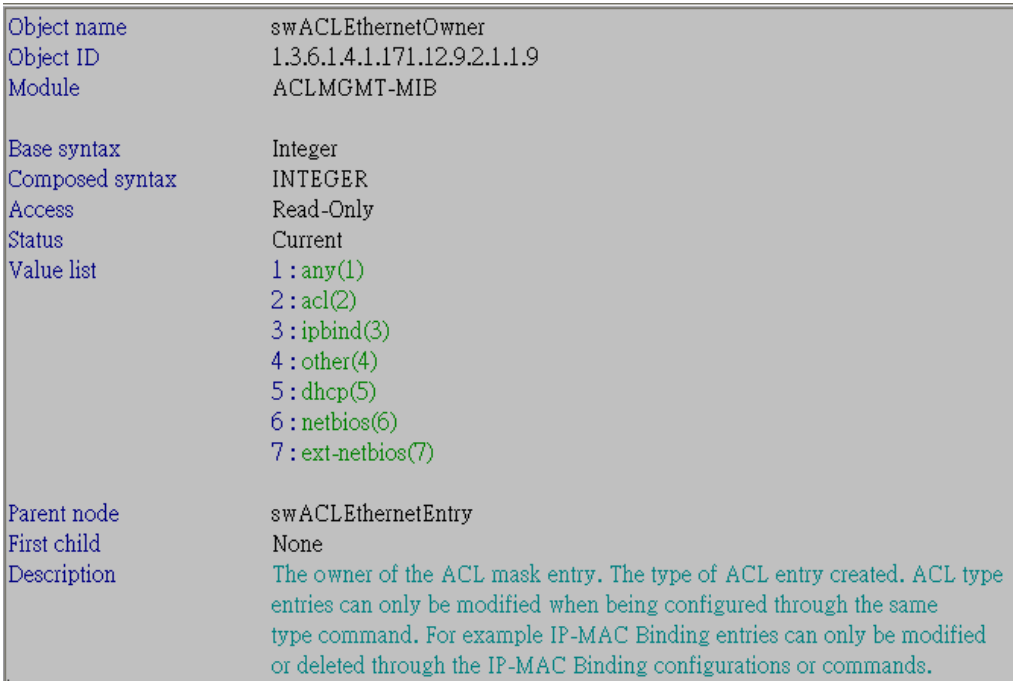

# 1.10:swACLEthernetUnusedRuleEntries - Integer

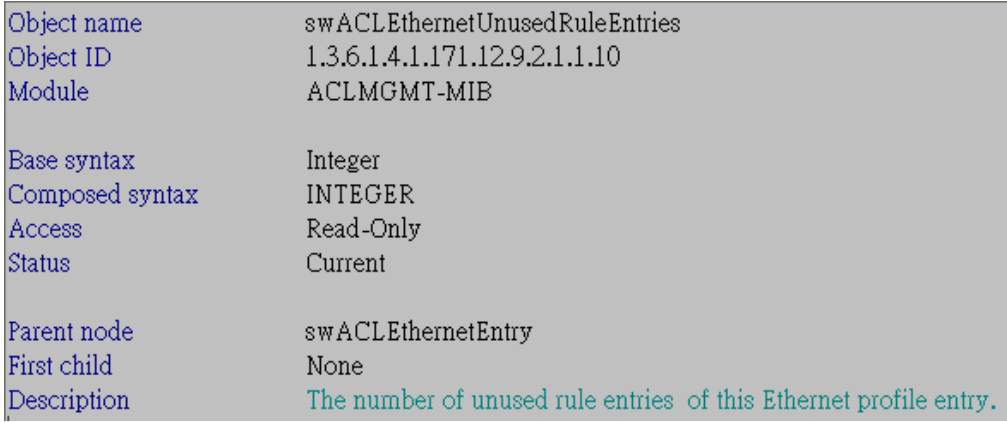

# 1.11:swACLEthernetProfileName - Octet String

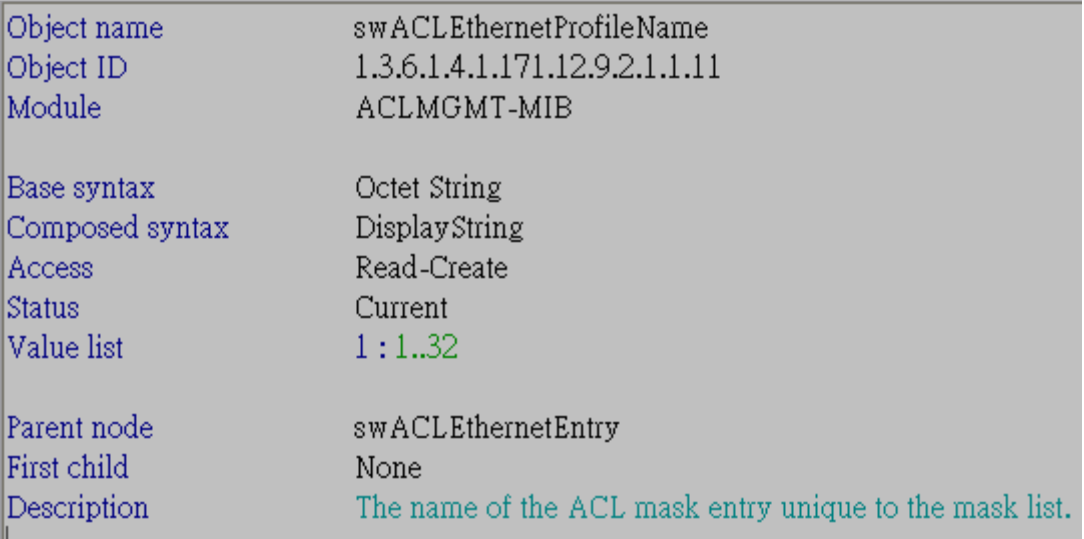

#### 2. swACLEtherRuleTable

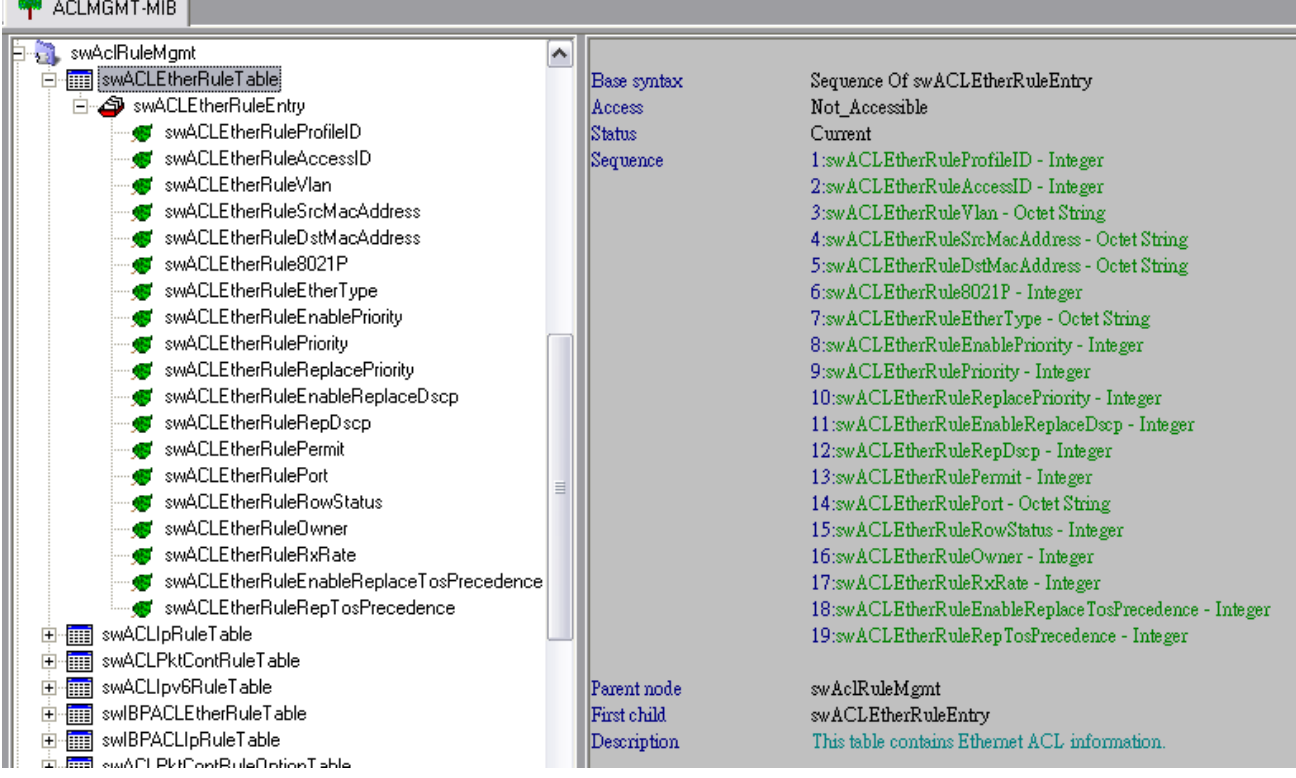

2.1:swACLEtherRuleProfileID - Integer

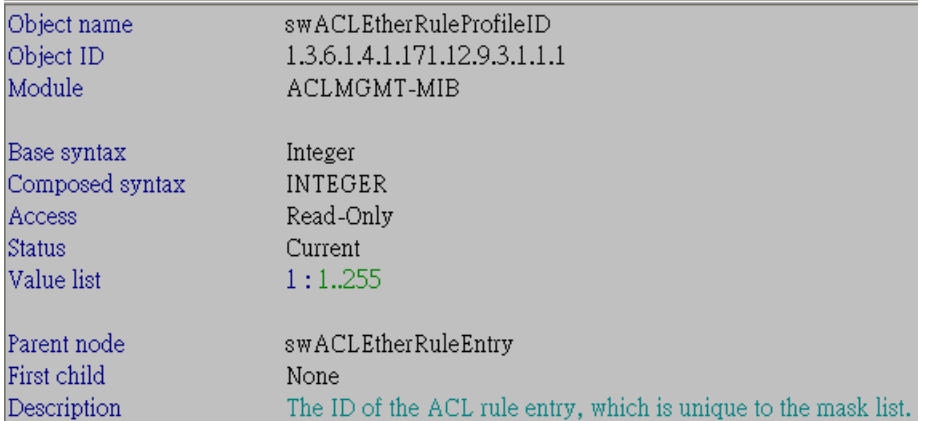

### 2.2:swACLEtherRuleAccessID – Integer

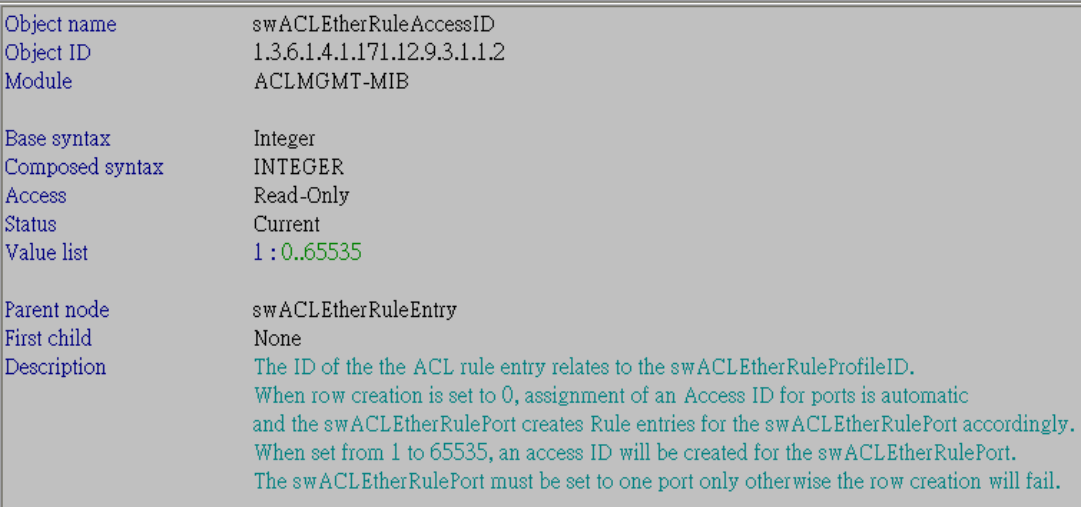

# 2.3:swACLEtherRuleVlan - Octet String

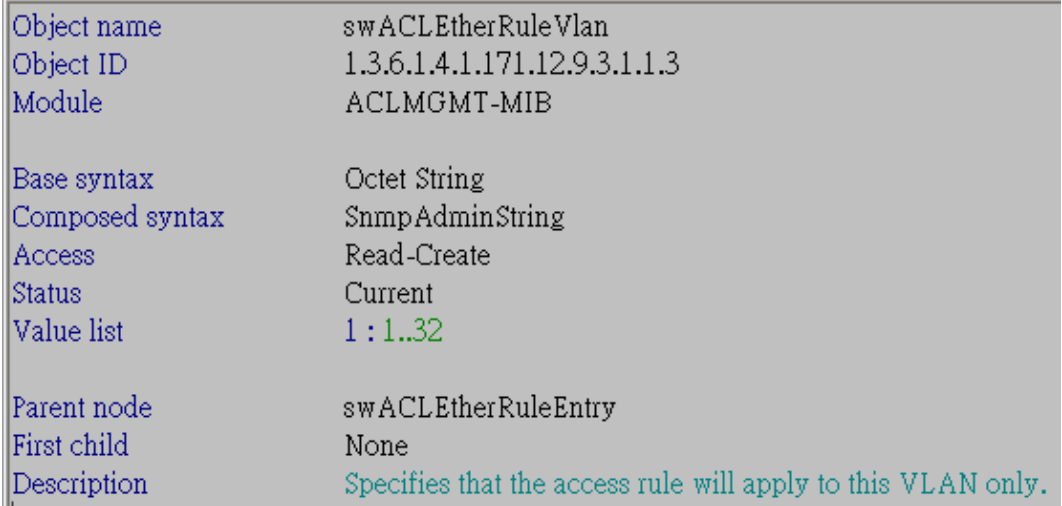

#### 2.4:swACLEtherRuleSrcMacAddress - Octet String

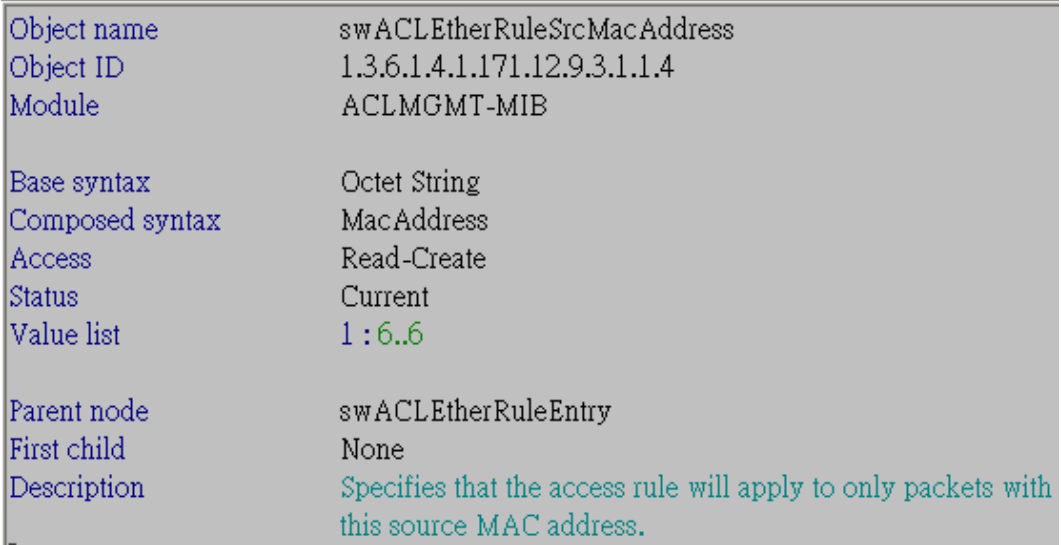

# 2.5:swACLEtherRuleDstMacAddress - Octet String

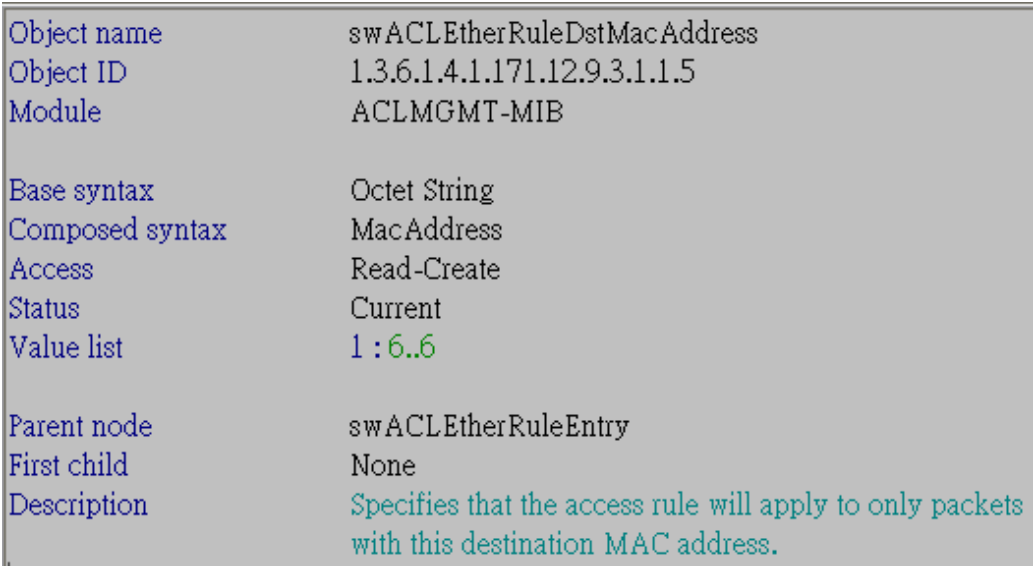

2.6:swACLEtherRule8021P – Integer

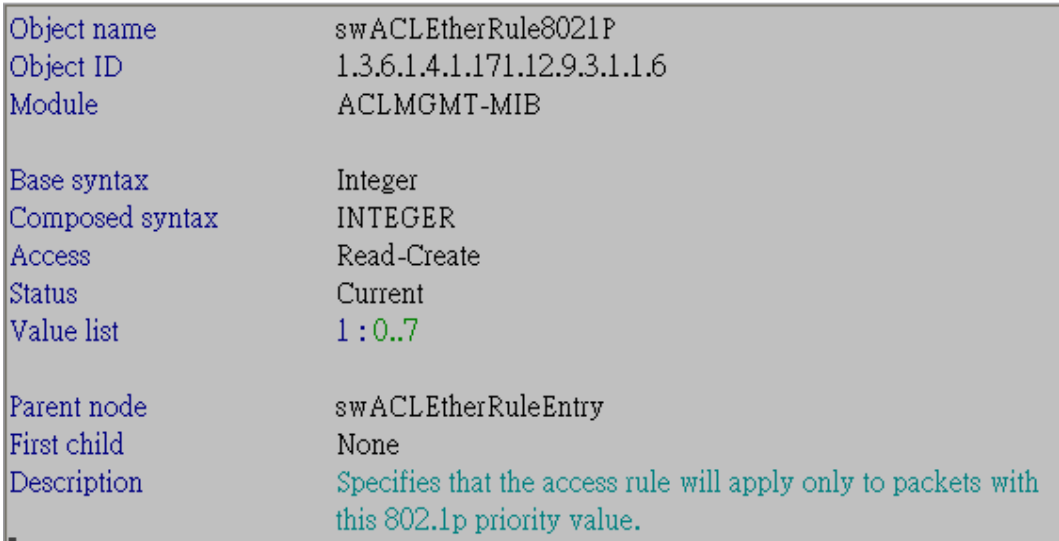

# 2.7:swACLEtherRuleEtherType - Octet String

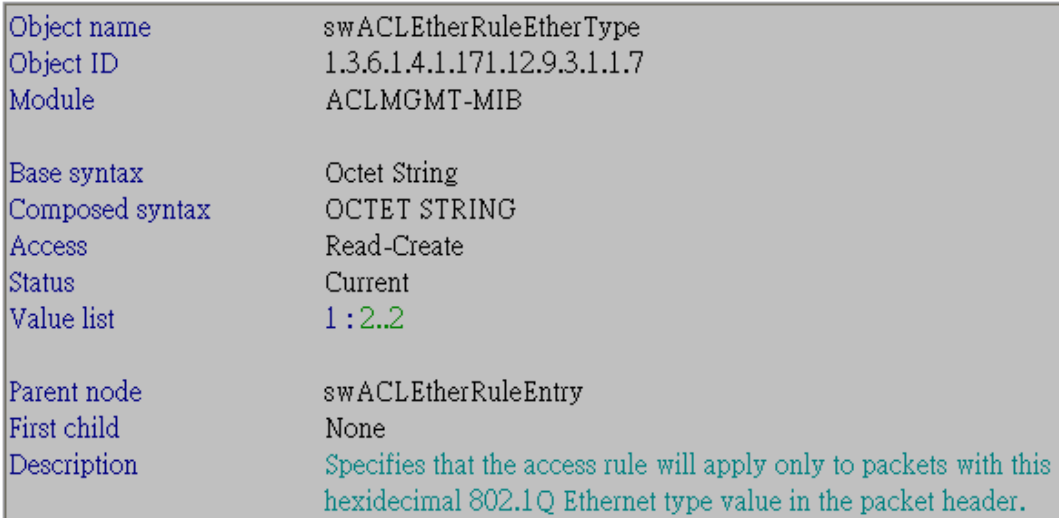

2.8:swACLEtherRuleEnablePriority – Integer

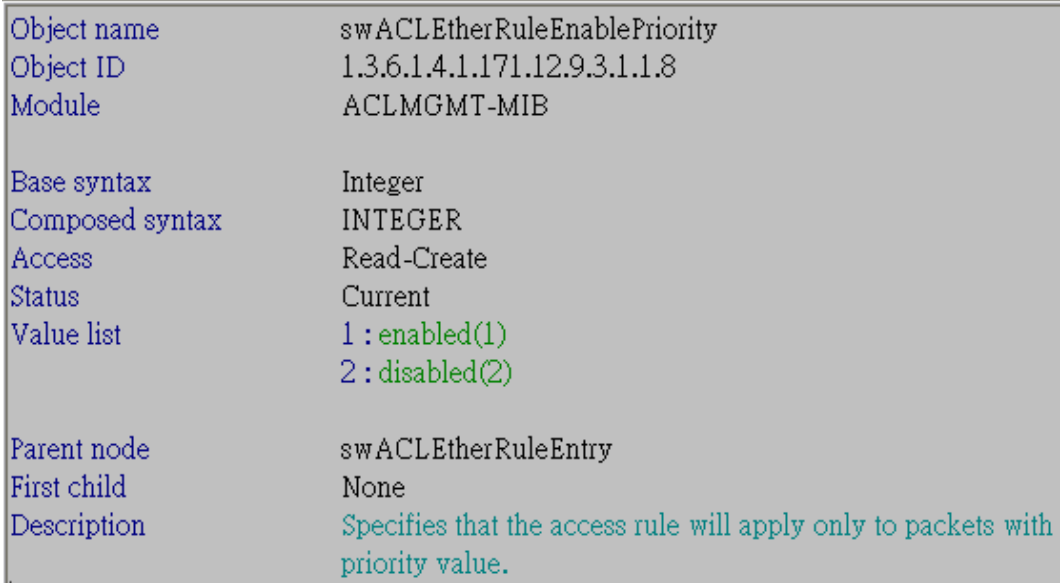

# 2.9:swACLEtherRulePriority – Integer

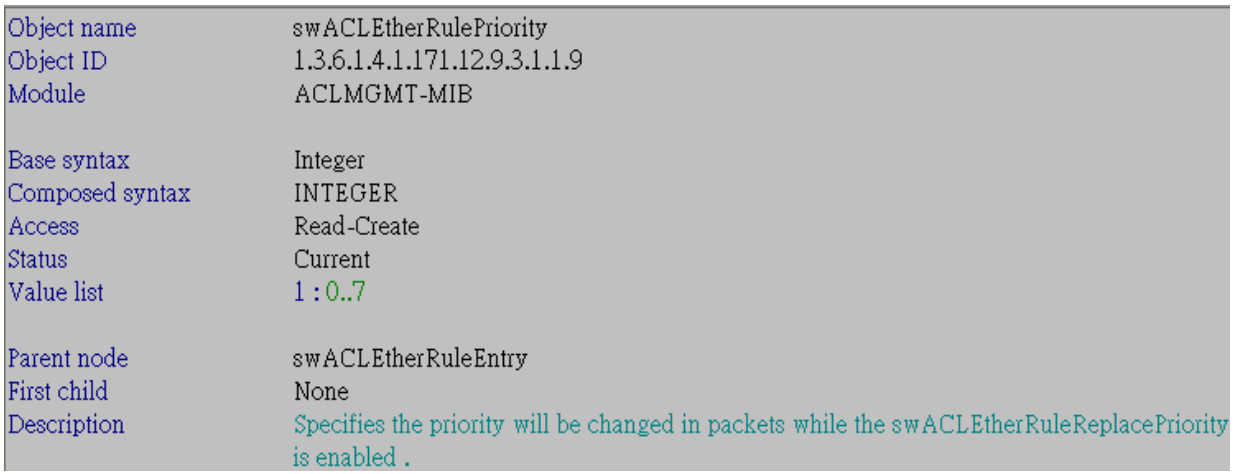

2.10:swACLEtherRuleReplacePriority – Integer

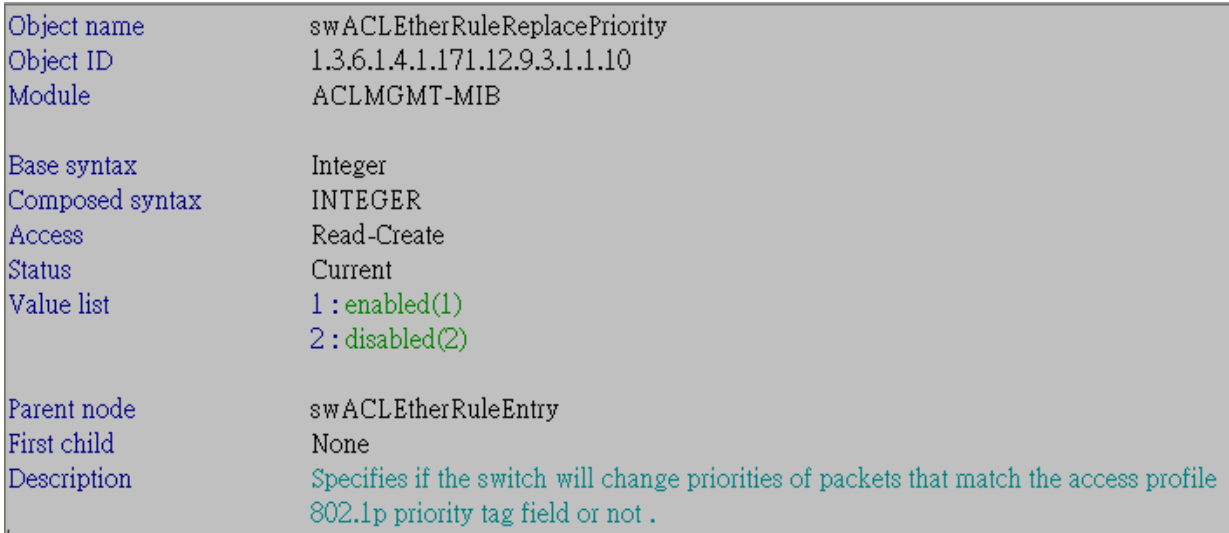

# 2.11:swACLEtherRuleEnableReplaceDscp – Integer

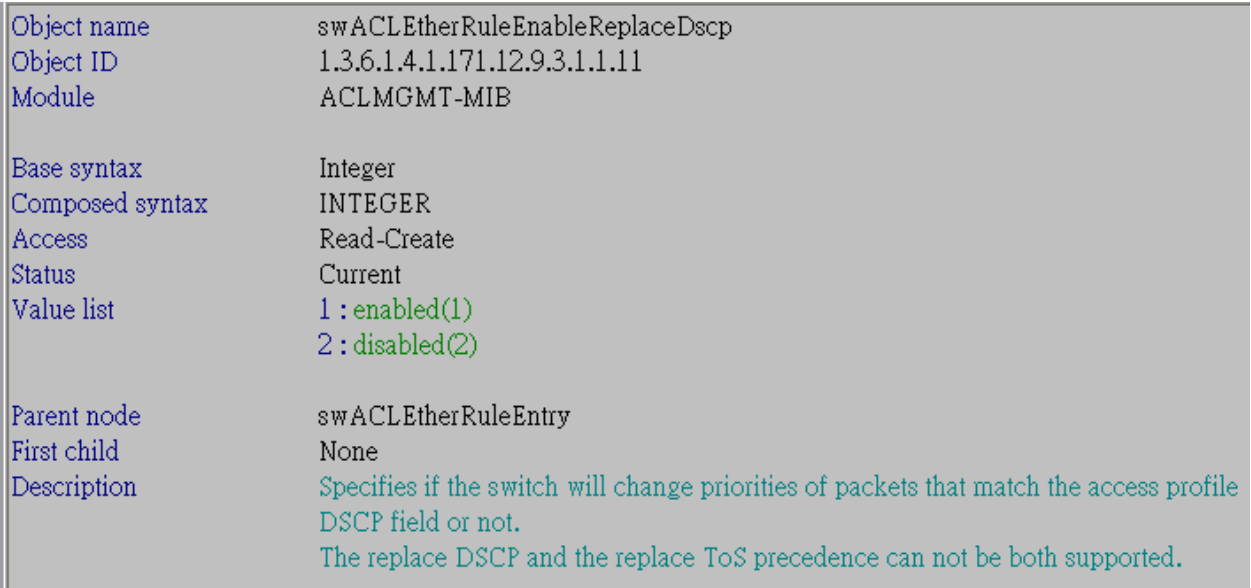

# 2.12:swACLEtherRuleRepDscp – Integer

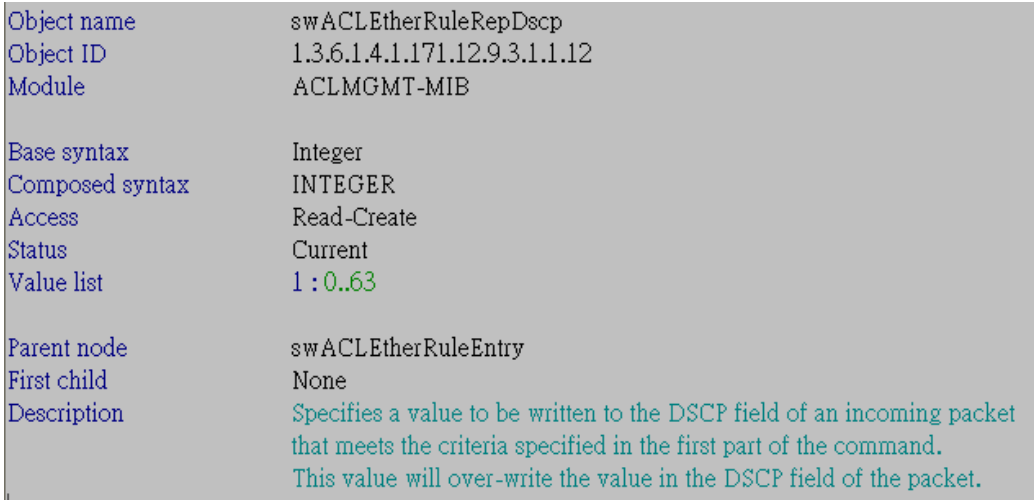

# 2.13:swACLEtherRulePermit – Integer

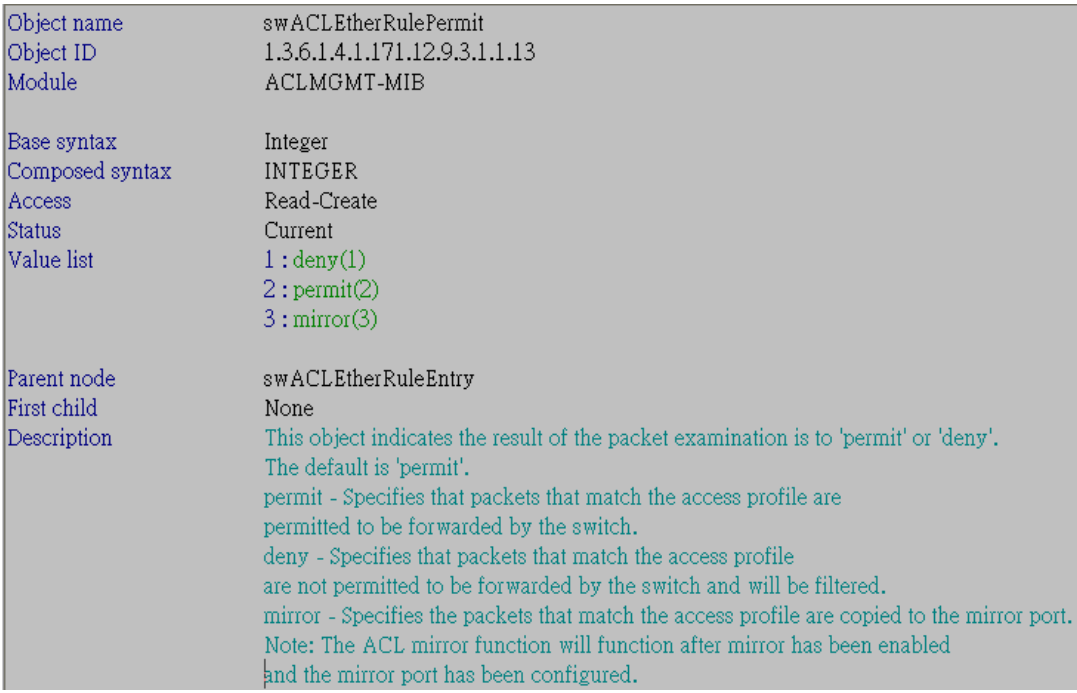

# 2.14:swACLEtherRulePort - Octet String

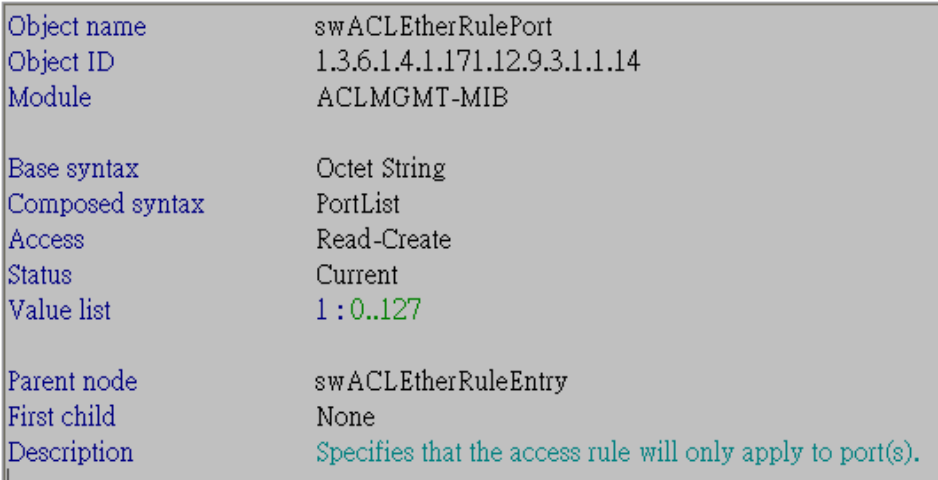

# 2.15:swACLEtherRuleRowStatus – Integer

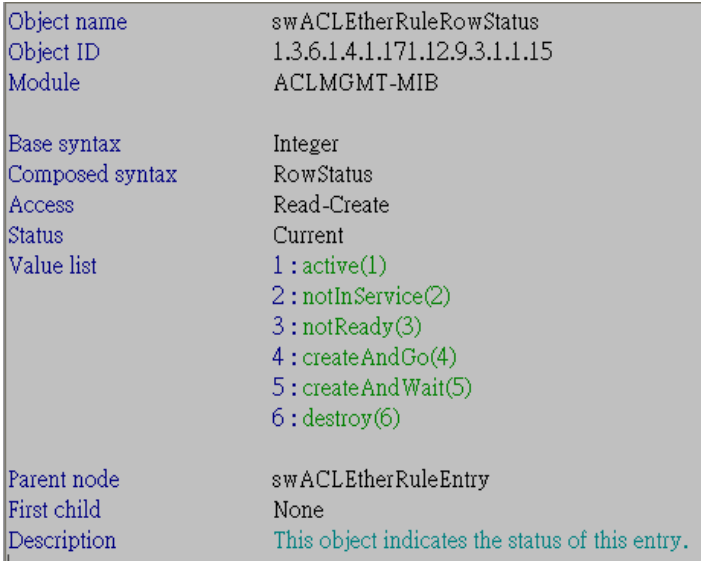

2.16:swACLEtherRuleOwner – Integer

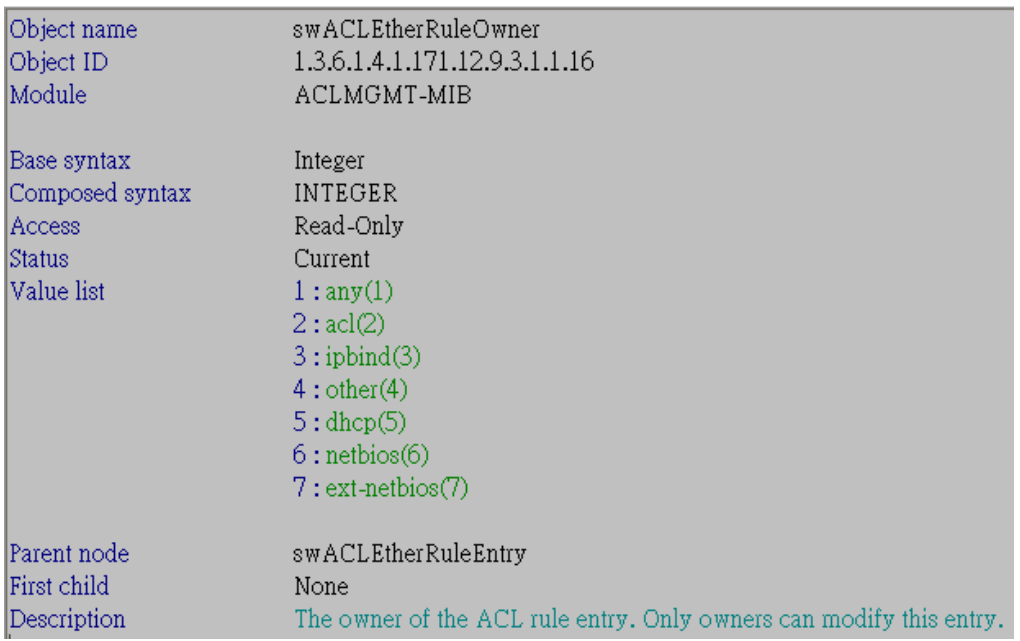

### 2.17:swACLEtherRuleRxRate – Integer

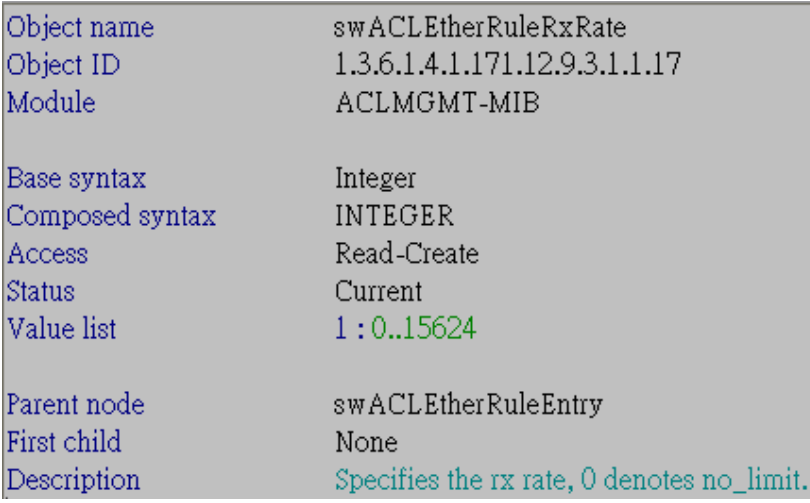

2.18:swACLEtherRuleEnableReplaceTosPrecedence – Integer

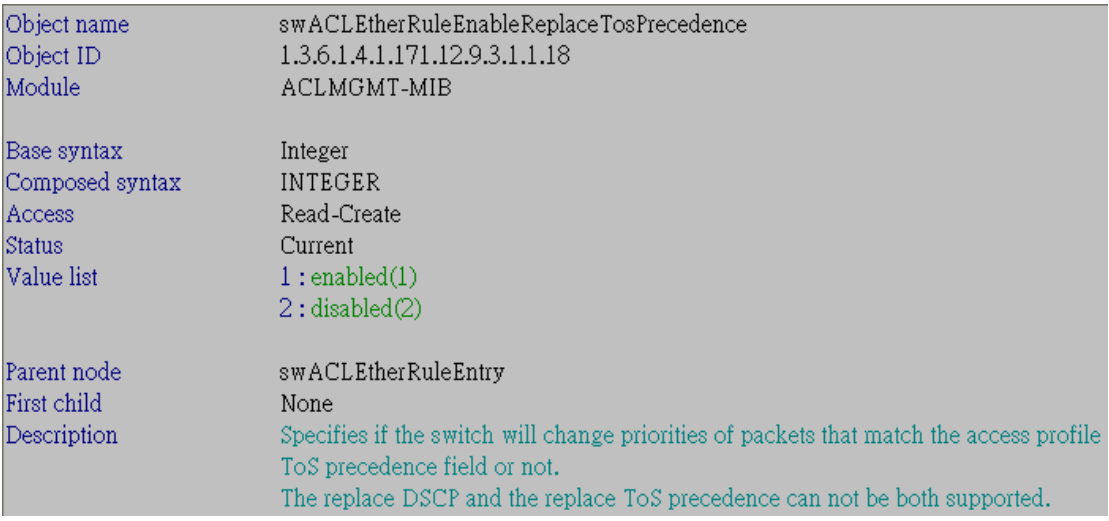

# 2.19:swACLEtherRuleRepTosPrecedence - Integer

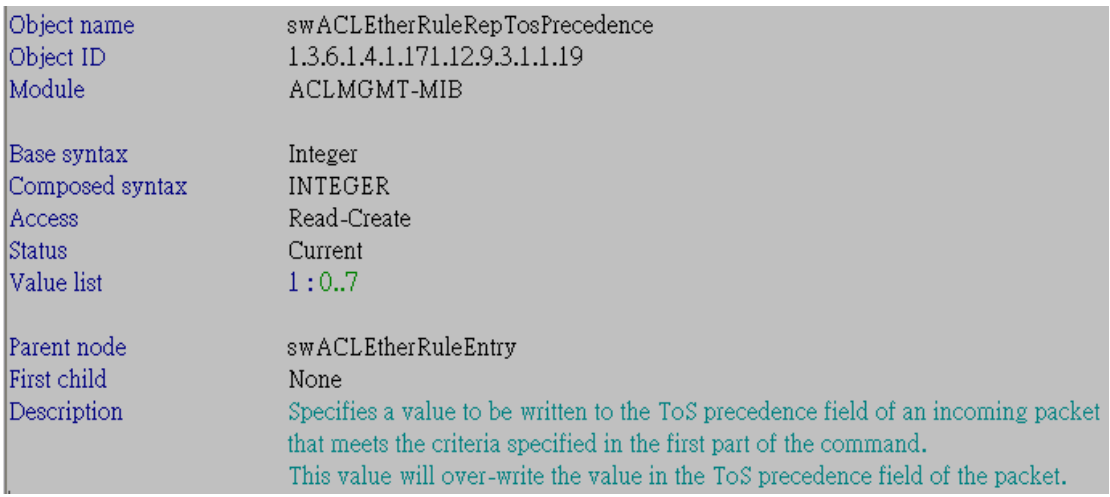